# **HANSER**

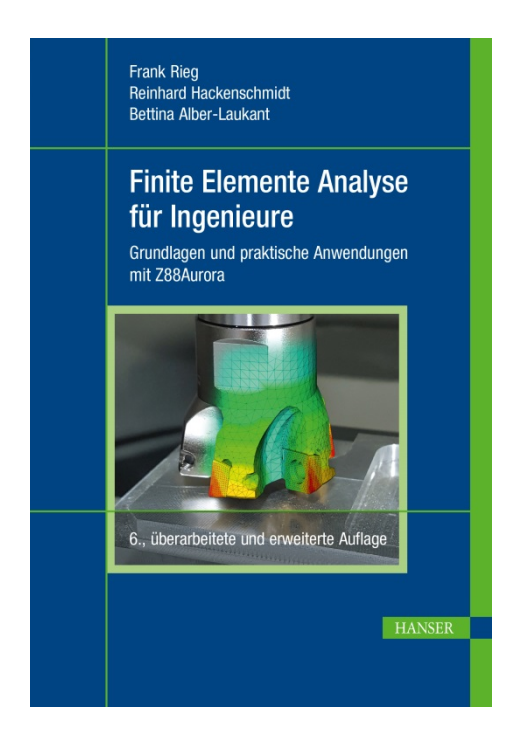

# **Leseprobe**

zu

# **"Finite Elemente Analyse für Ingenieure"**

von Frank Rieg, Reinhard Hackenschmidt und Bettina Alber-Laukant

> Print-ISBN: 978-3-446-45639-6 E-Book-ISBN: 978-3-446-46062-1

Weitere Informationen und Bestellungen unter <http://www.hanser-fachbuch.de/978-3-446-45639-6> sowie im Buchhandel

© Carl Hanser Verlag, München

### **Vorwort zur sechsten Auflage**

Unser Ziel mit diesem Buch ist wie bereits in der ersten Auflage:

*Einem Studenten der Ingenieurwissenschaften ab dem 3. Semester und dem schon im Beruf stehenden Ingenieur ausgewählte Aspekte der Finite Elemente so zu vermitteln, dass er dieses Wissen sofort zur Lösung praktischer Probleme umsetzen kann.*

Deshalb sprechen wir schon im Buchtitel von Finite Elemente *Analyse* und nicht von der Finite Elemente Methode – weil dieses riesige Fachgebiet schon lange den etwas zweifelhaften Touch einer Methode hinter sich gelassen hat und heute *das* Ingenieurtool ist, um Tragwerke zu *analysieren*. Natürlich kann man mit diesem Verfahren viel mehr unternehmen, als nur Mechanik zu betreiben – Wärmeflüsse, Elektro- und Magnetfelder, ja eigentlich allgemein Differentialgleichungen und Randwertaufgaben für verschiedene Felder – das alles kann man heute damit lösen.

Aber begonnen hat alles mit der Berechnung von mechanischen Strukturen und wir wollen uns in diesem Werk daher auch auf lineare und nichtlineare Statik, stationäre Wärmeleitung und Eigenschwingungen beschränken. Sehr wesentlich scheint uns der Ingenieuraspekt zu sein – er steht nicht umsonst im Buchtitel: Das Vorgehen wurde in den fünfziger Jahren einigermaßen "intuitiv" von den Flugzeug-Ingenieuren für statische Berechnungen von Flugzeugstrukturen entwickelt. Es ist ein Verfahren von Ingenieuren für Ingenieure!

Wir gehen daher wie folgt vor: Nach einer wirklich einfachen Darstellung des grundlegenden Vorgehens werden wir die wichtigsten Punkte der Elastizitätstheorie, der Technischen Mechanik und der Thermodynamik, soweit sie die FEA betreffen, abhandeln, um mit diesem Wissen an die Herleitung der Elementsteifigkeitsmatrizen zu gehen. Dieses theoretische Wissen ist tatsächlich unabdingbar, um FE-Rechenprogramme gezielt und gekonnt einsetzen zu können. Sodann betrachten wir den Compilationsprozeß, die Speicherverfahren und das Lösen der Gleichungssysteme, um die Unbekannten zu berechnen.

Damit Sie nun Ihr Wissen praktisch umsetzen können, stehen Ihnen zwei FE-Programme sowie eine umfangreiche Beipielsammlung unter *[www.feabuch.z88.de](http://www.feabuch.z88.de)* zum kostenlosen Download zur Vefügung. Das vom Erstautor programmierte Open-Source Finite-Elemente-Programm für statische Berechnungen Z88**®** sowie das weit darüber hinausgehende und sehr komfortable Freeware Finite-Elemente-Programm Z88Aurora**®**, das dann auch nichtlineare Berechungen, stationäre Wärmeflüsse, Eigenschwingungen und Kontakt beherrscht. Beides sind Vollversionen, mit der *beliebig große Strukturen* gerechnet werden können – die Grenzen werden nur durch Ihren Computer hinsichtlich Hauptspeicher und Plattenplatz und Ihr Vorstellungsvermögen gezogen.

Z88 und Z88Aurora kommen lauffertig für Windows, LINUX sowie Mac OS X. Bei Z88 liefern wir auch direkt die Quellen mit, sodass Sie die theoretischen Aspekte im Programmcode studieren und gegebenenfalls erweitern können. Natürlich können Sie so auch nachvollziehen, wie Speicherverfahren, Gleichungslöser usw. in der Rechenpraxis arbeiten. Z88 ist für den Anwender absolut transparent durch Ein- und Ausgabe mit Textdateien. Es ist also ein FEA-Programm im ganz klassischen und ursprünglichen Sinne. Und wir meinen: Nur mit einem solchen Programm, bei dem Sie jeden Zahlenwert noch selbst kontrollieren können und müssen, können Sie das Grundlegende lernen. Wenn Sie dann das grundlegende Vorgehen verstanden haben, können Sie mit Z88Aurora arbeiten, das bei uns am Lehrstuhl für Konstruktionslehre und CAD mit Förderung durch die Oberfranken-Stiftung entwickelt wurde. Z88Aurora steht in *Look and Feel* den kommerziellen FEA-Programmen nicht nach und erlaubt ein sehr professionelles und zeitgemäßes Arbeiten, direkt von CAD-Daten ausgehend. Auf die bekannten kommerziellen FEA-Programme beziehen wir uns hier nicht, weil es davon kostenlos nur sehr stark eingeschränkte Versionen hinsichtlich der Strukturgrößen gibt, mit denen Sie mehrere der folgenden Beispiele gar nicht rechnen könnten. Und Quellcodes könnten wir dazu auch nicht präsentieren. Im späteren Buchteil kommen viele Praxisbeispiele, die Sie dann nachrechnen sollten. Die Beispiele sind so gewählt, dass sie schrittweise die verschiedenen Aspekte der Berechnung von Tragwerken und mechanischen Strukturen erläutern. Sie können sie ebenfalls unter *[www.feabuch.z88.de](http://www.feabuch.z88.de)* kostenlos downloaden.

Unser Finite Elemente Analyse Buch wurde anlässlich der sechsten Auflage vollständig überarbeitet: Der Theorieteil wurde gegenüber der vierten bzw. fünften Auflage durch folgende Mitarbeiter deutlich erweitert: Dipl.-Ing. D. Billenstein und Dr.-Ing. F. Nützel (Kontaktrechnung), K. Deese, M. Sc. und S. Hautsch, M. Sc. (Topologieoptimierung), C. Dinkel, M. Sc. und F. Hüter, M. Sc. (Wärmeleitung). Der Beispielteil wurde stark erweitert und aktualisiert. Die eben genannten Herren sowie unsere Mitarbeiter P. Diwisch, M. Sc., J. Glamsch, M. Sc., C. Glenk, M. Sc., Dipl.-Ing. C. Kleinschrodt, C. Lange, M. Sc., M. Roppel, M. Sc., T. Weiß, M. Sc., Dipl.-Ing. J. Wittmann und A. Zahn, M. Sc. übernahmen das Programmieren und Testen von Z88Aurora V5 und lasen Korrektur. Den Haupteil der Programmierung sowie deren Koordination übernahm wieder unser "Chefprogrammierer" Dr.-Ing. M. Zimmermann. Ihnen allen sei herzlich gedankt.

Dem Hanser-Verlag danken wir für die wie immer vorbildliche Ausführung.

Wir dürfen uns ganz herzlich bei unseren Lesern bedanken, die nach wenigen Jahren eine sechsten Auflage fordern. Auch die Arbeit an diesem Buch war uns wieder ein Vergnügen und wir hoffen, dass Sie großen Nutzen aus diesem Buch ziehen werden.

*Frank Rieg, Reinhard Hackenschmidt und Bettina Alber-Laukant* Bayreuth, im Juni 2019

## **Inhalt**

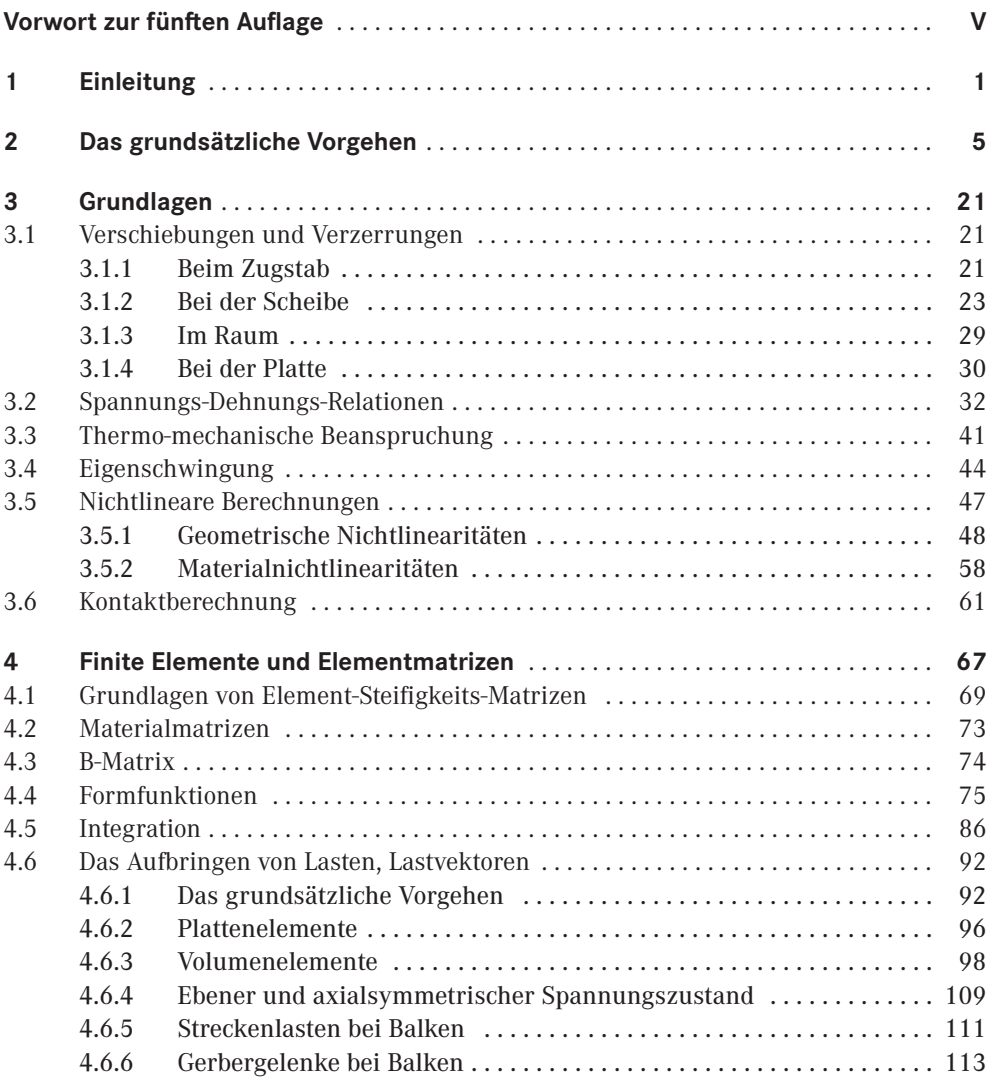

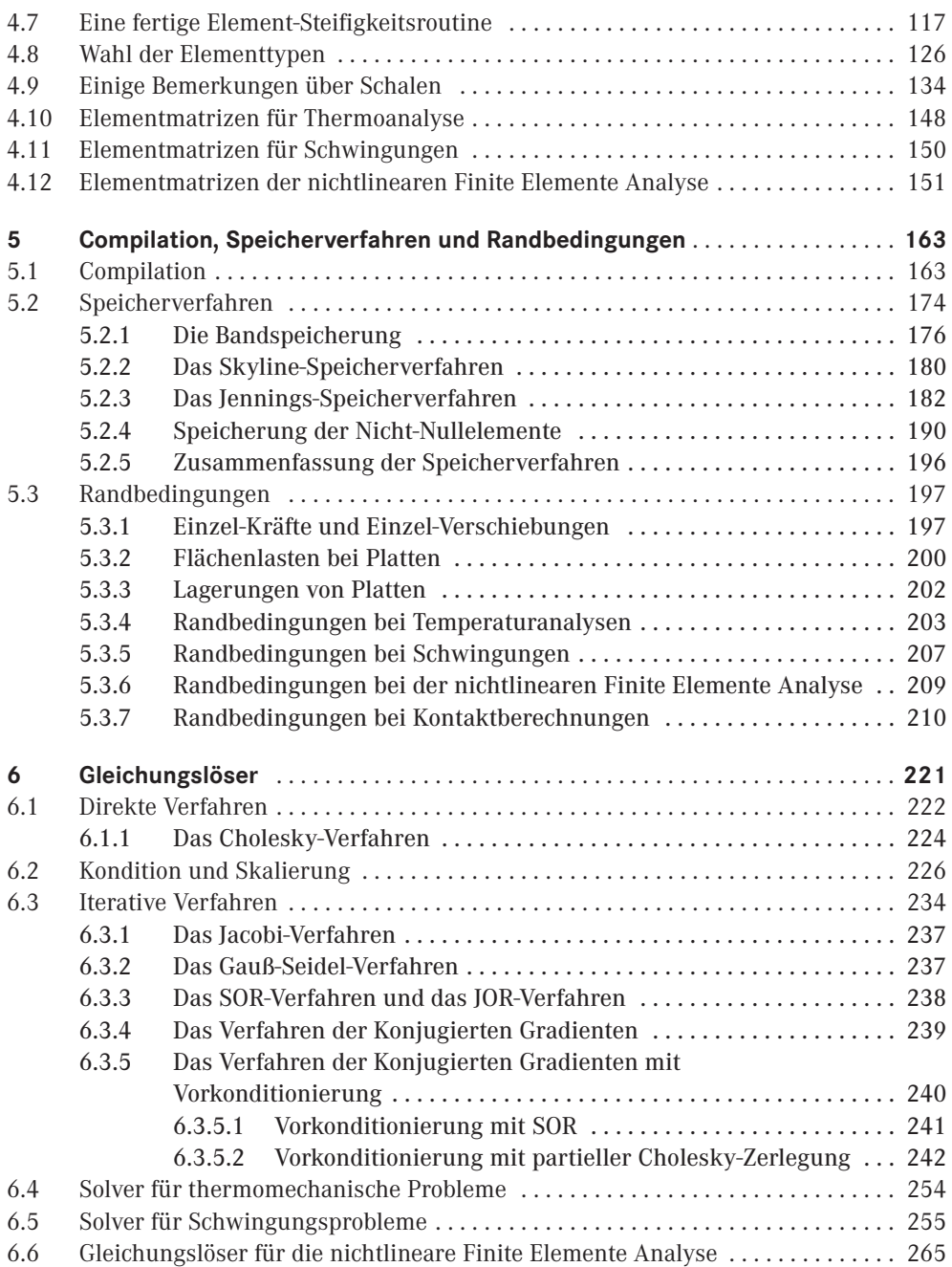

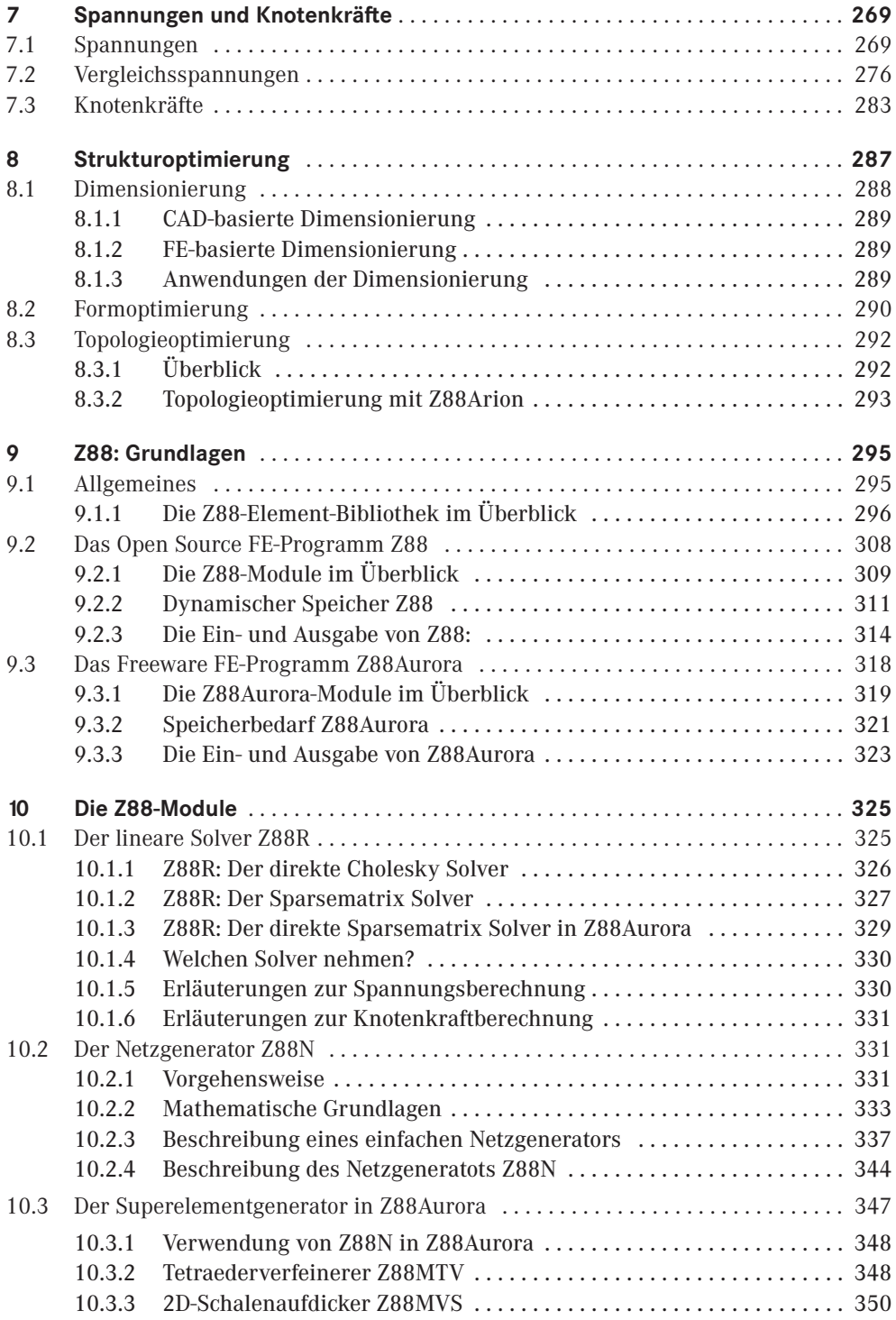

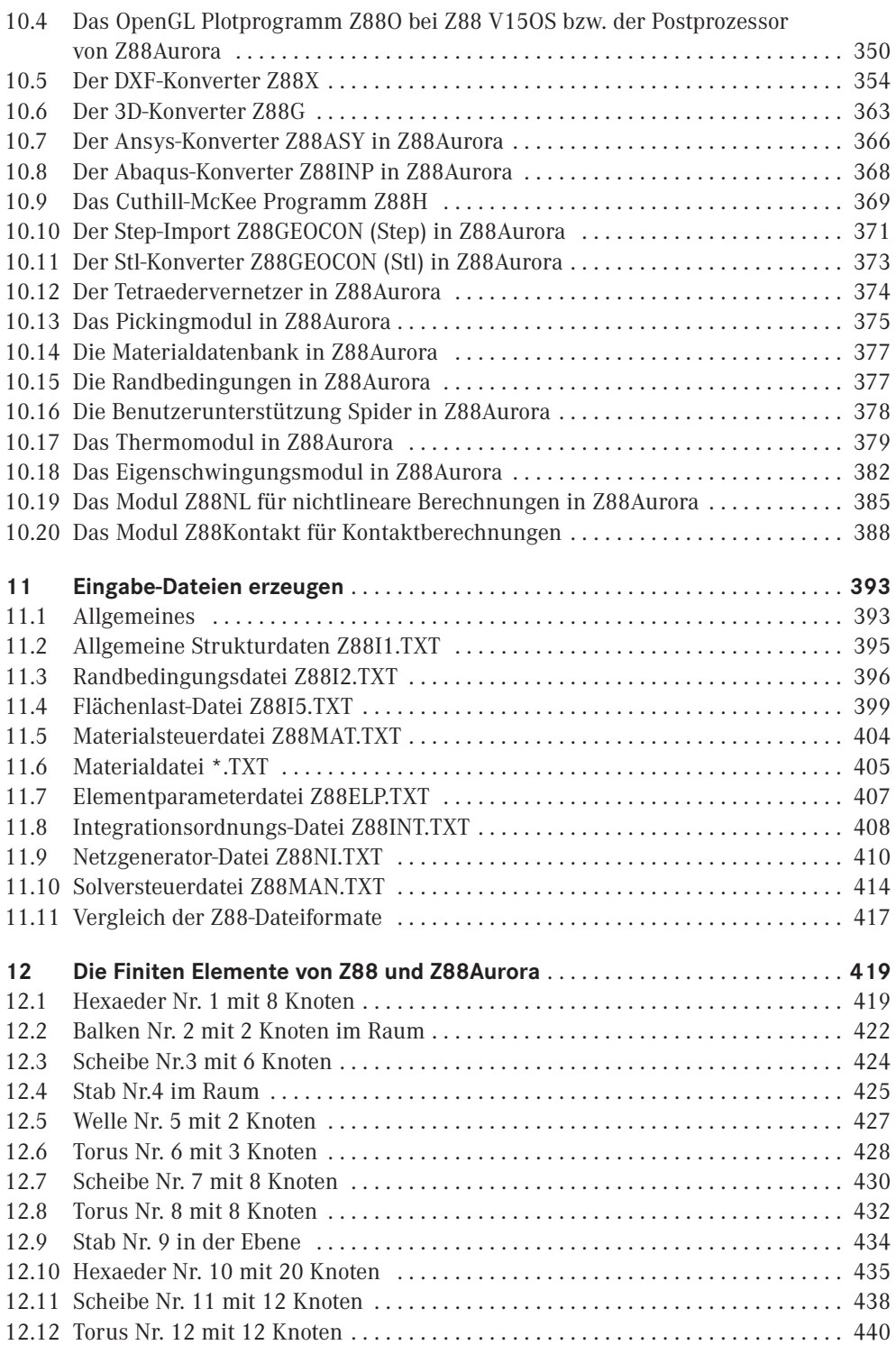

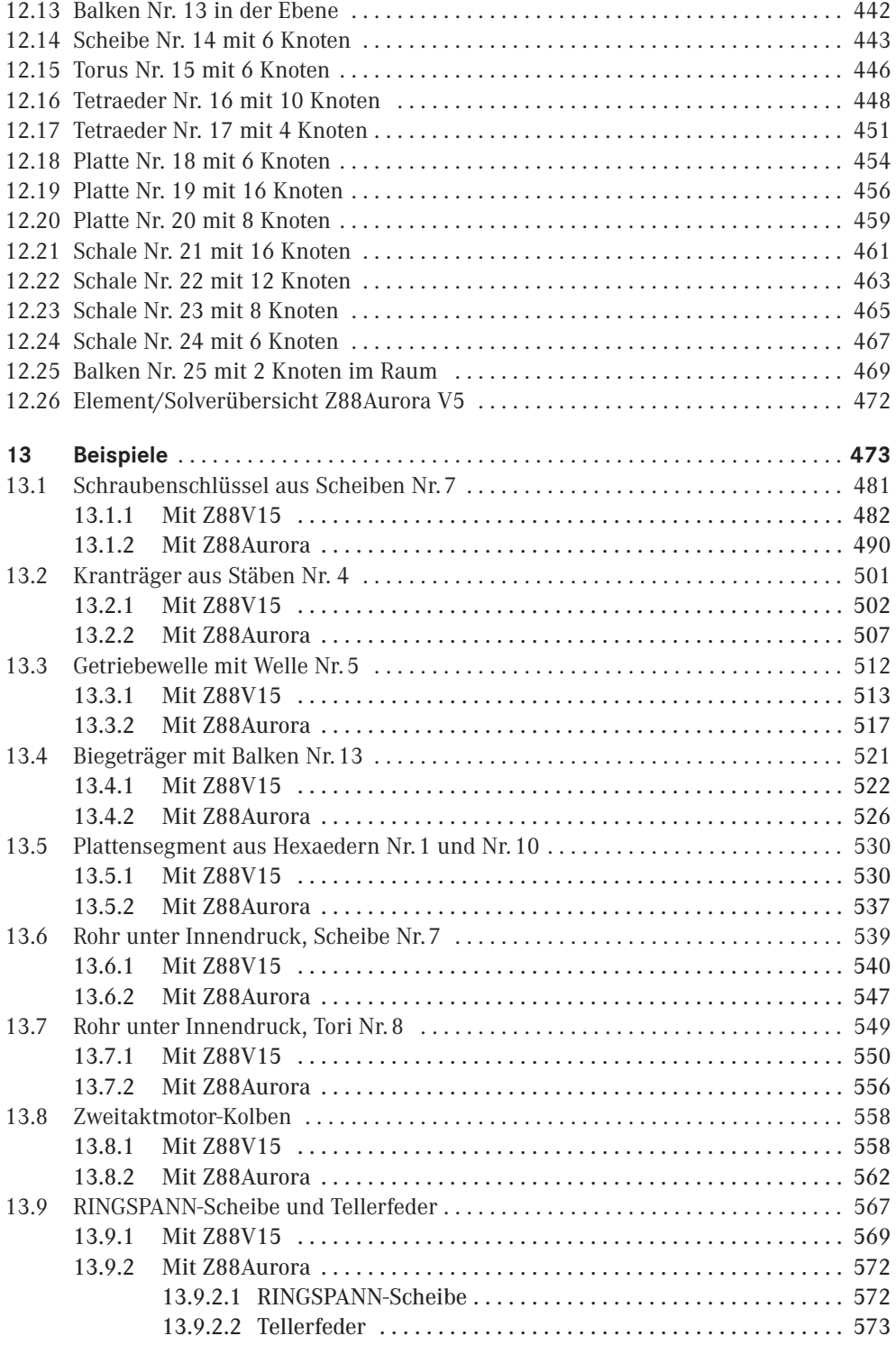

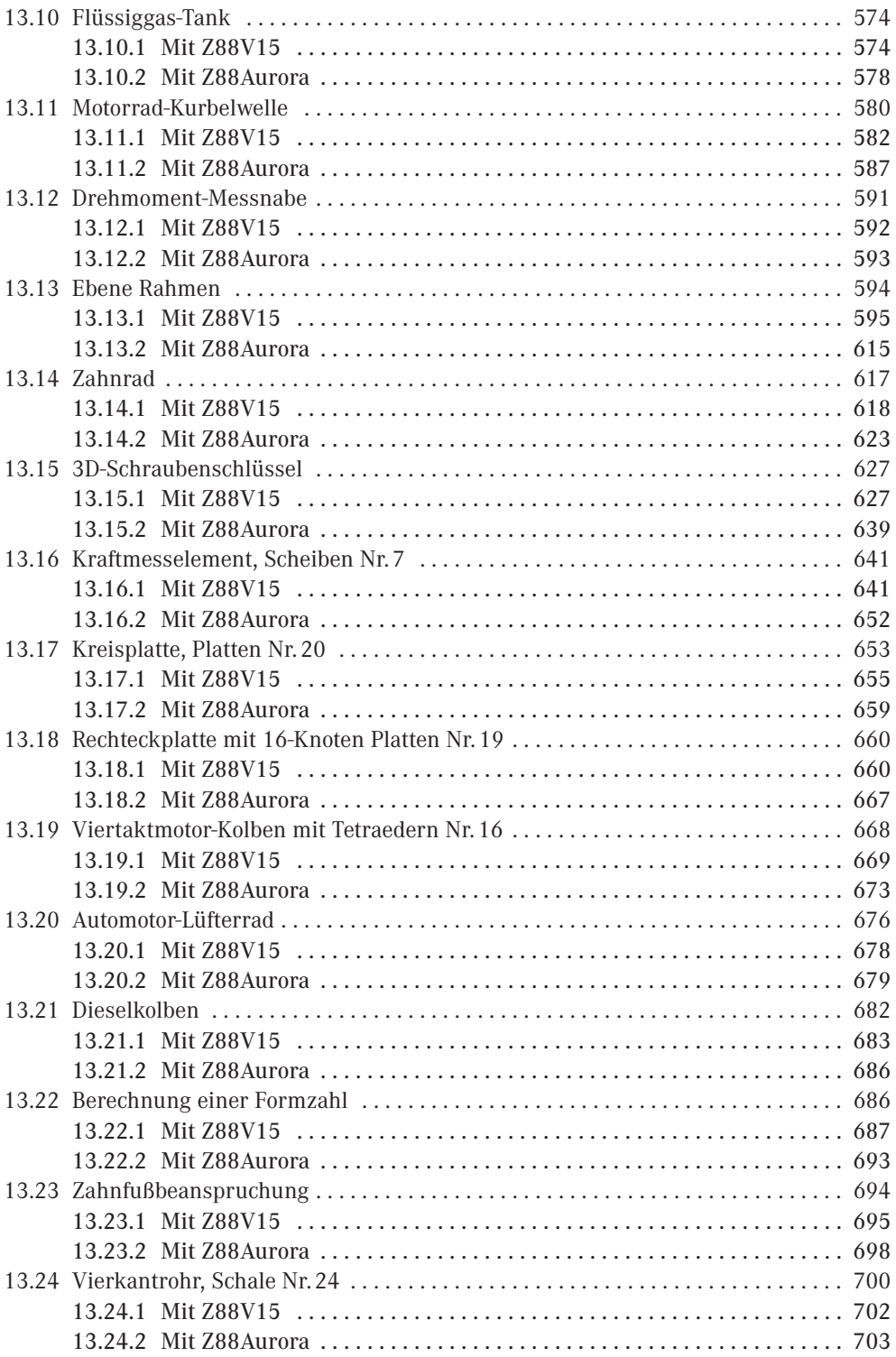

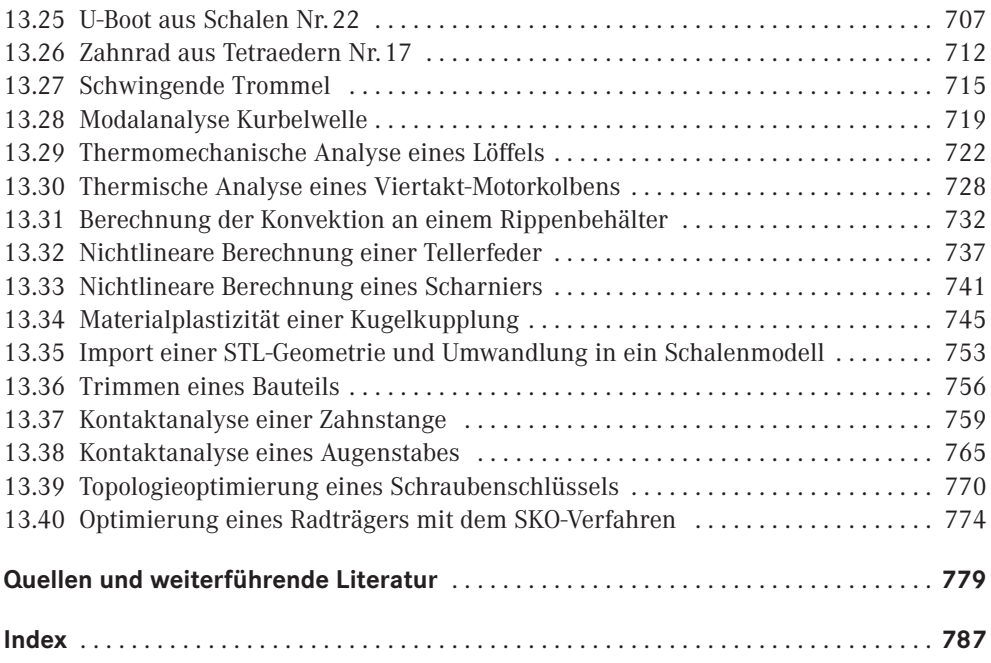

### ■ **13.25 U-Boot aus Schalen Nr. 22**

Ein Unterseeboot der Klasse 212A der Bundesmarine, das als Schalenstruktur in Pro/ENGI-NEER konstruiert wurde, wird mit Hilfe der NASTRAN-Schnittstelle in Z88Aurora importiert und dort zur Volumenschale aufgedickt. Berechnet werden die Verformung und Spannungen des U-Bootrumpfes bei einer Tauchtiefe von 50 m. Das U-Boot befindet sich in einer Art Schwebezustand im Wasser. Daher wird es in Z88Aurora mit einem virtuellen Fixpunkt praktisch "schwebend" im Raum fixiert.

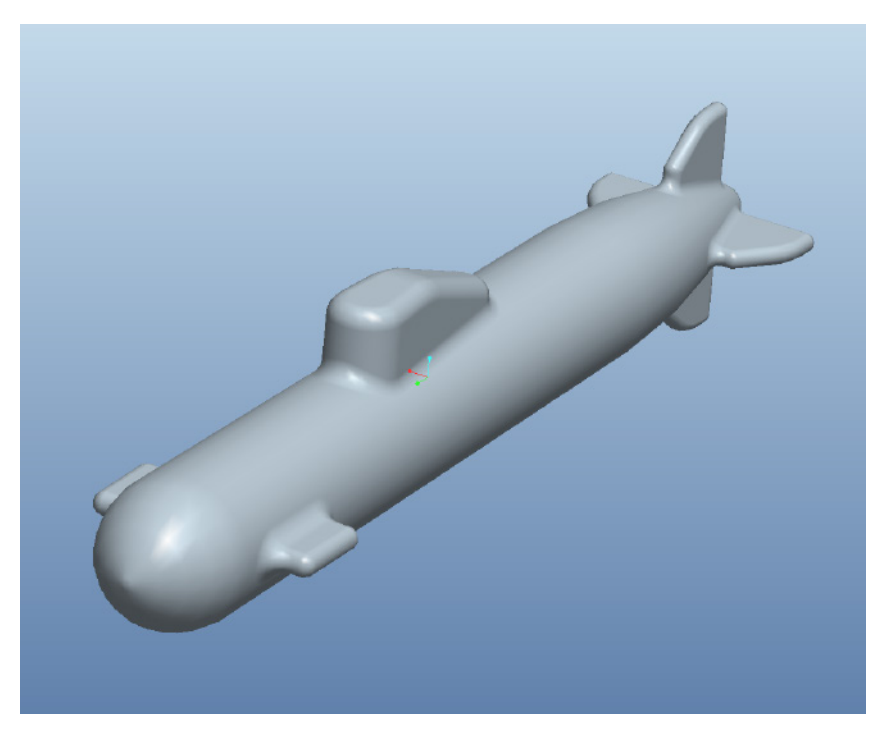

**Bild 13.25-1:** Geometrie des U-Bootes in Pro/ENGINEER

#### **Neuen Projektordner erstellen**

Erstellen Sie einen neuen Projektordner .

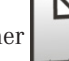

#### **Import NASTRAN**

Die Beispieldatei " u-boot.nas" aus *"z88\_beispiele\_z88aurora/b25/Nastran-Datei"* wird im Import-Kontextmenü als NASTRAN-Datei importiert. Wählen Sie die Importmöglichkeit "Schale" aus.

#### **Erstellung der FE-Struktur aus Superelementen**

Die konventionelle Schalenstruktur des U-Bootes soll im nächsten Schritt zu Volumenschalen vernetzt werden. Wechseln Sie in das *Präprozessormenü → Superelemente*. Die Volumenschalenstruktur soll eine Dicke von 20 mm besitzen:

- 1. Dicke vorgeben: Wert "20".
- 2. Verwaltung: "Hinzufuegen" der neuen Vernetzungsregel.
- 3. FE-Struktur erzeugen: "Netz erstellen".

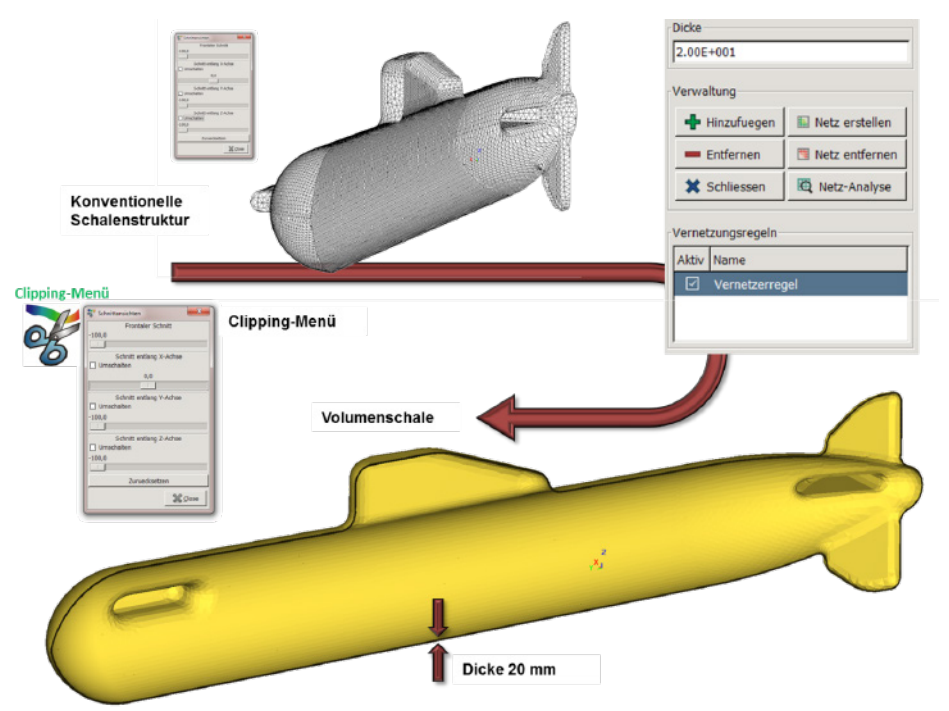

**Bild 13.25-2:** Erzeugung von Volumenschalen

#### **Clipping**

Mit Hilfe der Clipping-Funktion (Menüreiter Ansichten) kann kontrolliert werden, dass die konventionelle Schalenstruktur zu einer Struktur aus Volumenschalen aufgedickt wurde.

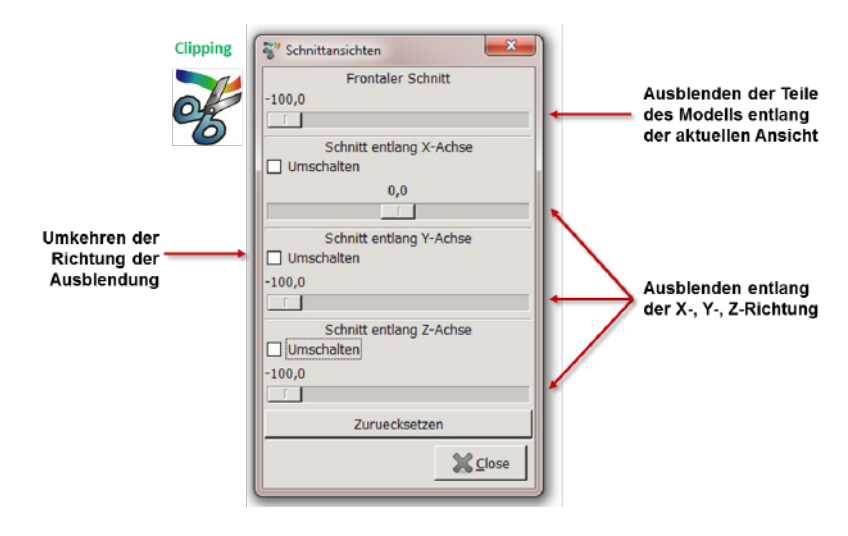

**Bild 13.25-3:** Clipping-Menü

#### **Material erstellen**

Verwenden Sie das Material Baustahl S235JR aus der Z88Aurora-Materialdatenbank.

#### **Flächenpicken – Knotenpicken**

Wechseln Sie in das "Picking-Kontextmenü" und "Knotenpicking" und legen Sie nun zwei Knoten-Sets, "X\_Richtung" und "Z\_Richtung", für den virtuellen Fixpunkt an. Des Weiteren ist ein Flächen-Set "Mantelflaeche" anzulegen. Dieses Flächen-Set stellt die gesamte Außenfläche des U-Bootes dar und erhält die Druckrandbedingung. Im Kontextmenü "Flaechen-Picking" wird eine Oberflächenfacette ausgewählt, der Schieberegler für den "Winkel" auf den Wert "50" geschoben und mittels des Buttons "Flaeche" die gesamte Außenflächen gepickt.

#### **Randbedingungen**

Button *Praeprozessor → Randbedingungen Zuweisen.* → Im Kontextmenü werden den Knoten-Sets und dem Flächen-Set nun Randbedingungen zugewiesen. Auf die gesamte Mantelfläche wirkt der Wasserdruck mit 0.5 N/mm2. Die Knoten-Sets werden in der Weise festgehalten, dass das U-Boot "frei" im Wasser schwebt, für die FEA dennoch statisch bestimmt gelagert ist.

- 1. Festhaltung: Set "Z\_Richtung", Richtung X, Y, "Verschiebung", Wert 0, Name "XY\_fest".
- 2. Festhaltung: Set "X\_Richtung", Richtung Y, Z, "Verschiebung", Wert 0, Name "YZ\_fest".
- 3. Druck: Set "Mantelflaeche", Druck, Wert 0.5, Name "Wasserdruck".

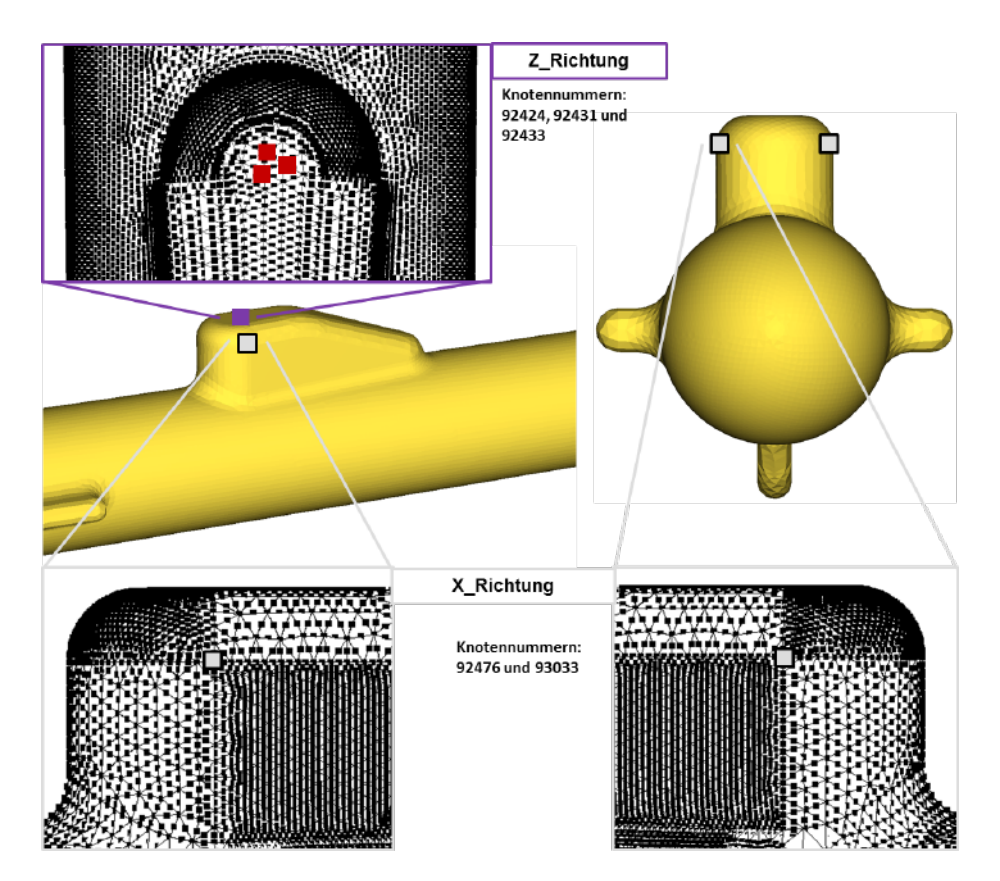

**Bild 13.25-4:** Knoten-Sets für virtuellen Fixpunkt

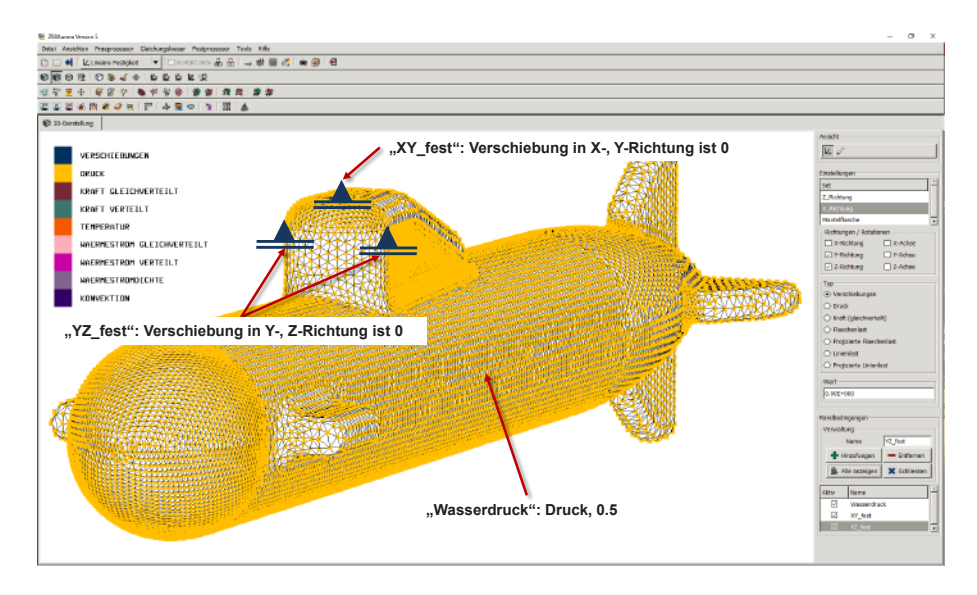

**Bild 13.25-5:** Randbedingungen

#### **Berechnung starten**

Starten Sie die Berechnung mit dem "Pardiso-Solver".

#### **Ausgaben**

Der Pardiso-Solver liefert folgende Gesamtverschiebung und Spannungen in den Eckknoten:

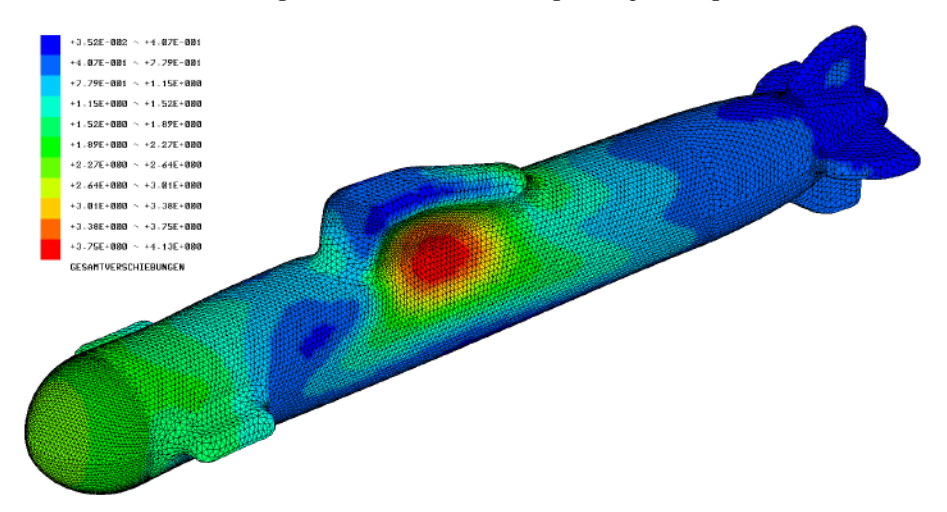

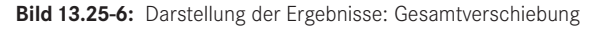

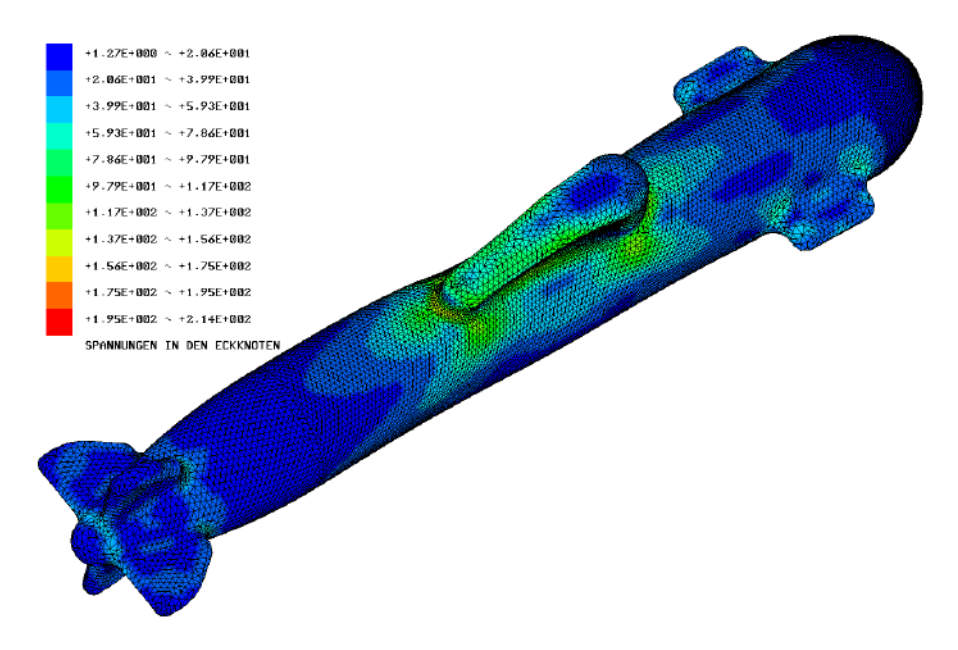

**Bild 13.25-7:** Darstellung der Ergebnisse: Vergleichsspannungen nach GEH in den Eckknoten

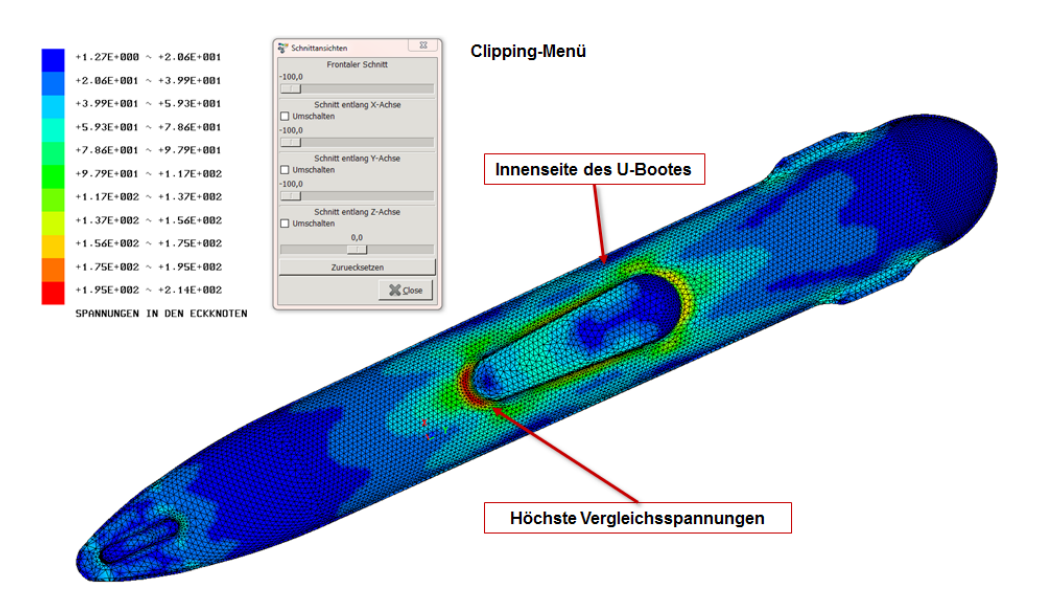

**Bild 13.26-8:** Darstellung der Ergebnisse im Inneren des U-Bootes: Vergleichsspannungen nach GEH in den Eckknoten

### ■ **13.26 Zahnrad aus Tetraedern Nr. 17**

In diesem Beispiel wird ein Zahnrad, das als ABAQUS INP-Datei vorliegt, in Z88Aurora importiert und berechnet. Die Berechnung erfolgt mit statischer Last und ersetzt nicht eine Beanspruchungsberechnung nach DIN 3990. Das Zahnrad ist geradeverzahnt und hat Evolventen-Zahnflanken ohne jegliche Verzahnungsabweichung. Der Radkörper ist aus Gewichtsgründen mit Rippen versehen.

Es besitzt 30 Zähne, Modul 5 mm, einen Eingriffswinkel von 20° und einen Wälzkreisdurchmesser von 154 mm. Das Zahnrad soll mit einem Drehmoment von 160 Nm belastet werden.

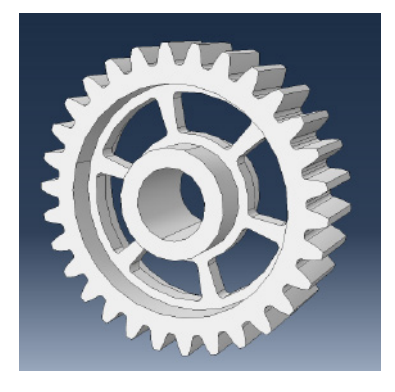

**Bild 13.26-1:** Geometrie des Zahnrades in ABAQUS

#### **Neuen Projektordner erstellen**

Erstellen Sie ein neues Projektverzeichnis .

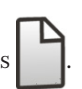

#### **Import ABAQUS-INP**

Die Beispieldatei "zahnrad.inp" aus *"z88\_beispiele\_z88aurora/b26/Abaqus-Datei"* einlesen.

#### **Knotenpicken**

Wechseln Sie in das Pickingmenü und "Knotenpicking" und legen Sie nun drei Knoten-Sets an, eines für die Lagerstelle "Lager" und zwei für die Normalkräfte entlang der Breitenrichtung der Zahnflanke. Für die Normalkraft werden zwei Knoten-Sets, "Last x" und "Last y", mit den gleichen gepickten Knoten benötigt, um die Normalkraft komponentenweise aufzuteilen. Das "Lager"-Set kann durch die Auswahl eines Knotens der Lagerfläche und dem Button "Flaeche" gepickt werden.

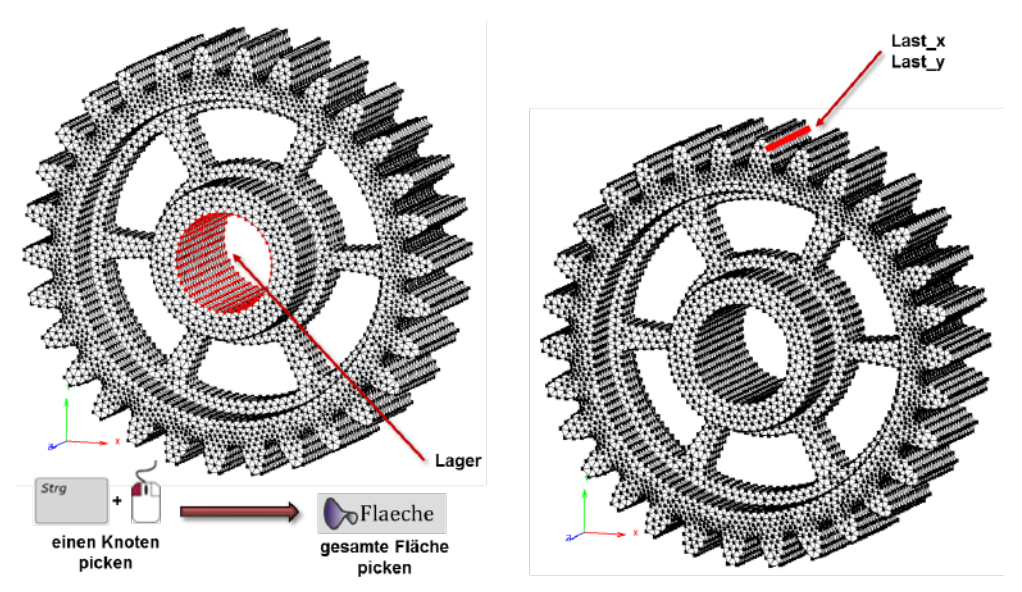

**Bild 13.26-2:** Knoten-Sets für Randbedingungen picken

#### **Randbedingungen**

Button *Praeprozessor → Randbedingungen Zuweisen.* → Im Kontextmenü werden den Knoten-Sets nun Randbedingungen zugewiesen. Als Last wird die Normalkraft entlang der Berührlinie der Zahnflanke als Linienlast aufgebracht. Sie berechnet sich aus dem Drehmoment und der Richtung der Normale entlang der Berührlinie. Reibungseffekte bleiben unberücksichtigt.

- 1. Festhaltung: Set "Lager", Richtung X, Y, Z, "Verschiebung", Wert 0, Name "Festhaltung".
- 2. Kraft aufbringen: Set "Last x", Richtung X, Linienlast, Wert "–2170", Name "Linienlast x".
- 3. Kraft aufbringen: Set "Last\_y", Richtung Y, Linienlast, Wert " $-673$ ", Name "Linienlast\_y".

Die Verwendung der Option "Linienlast" erspart die Berechnung der einzelnen Kraftanteile der FE-Knoten entlang der Berührlinie der Zahnflanke. Die unter "Wert" angegebene Last wird entsprechend dem Vorgehen der FEA bei Streckenlasten auf alle ausgewählten FE-Knoten verteilt. Zusätzlich fließen in die Kraftverteilung noch die Längen der belasteten Finiten Elemente ein. Nur so kann eine konstante Streckenlast entlang einer Linie gewährleistet werden.

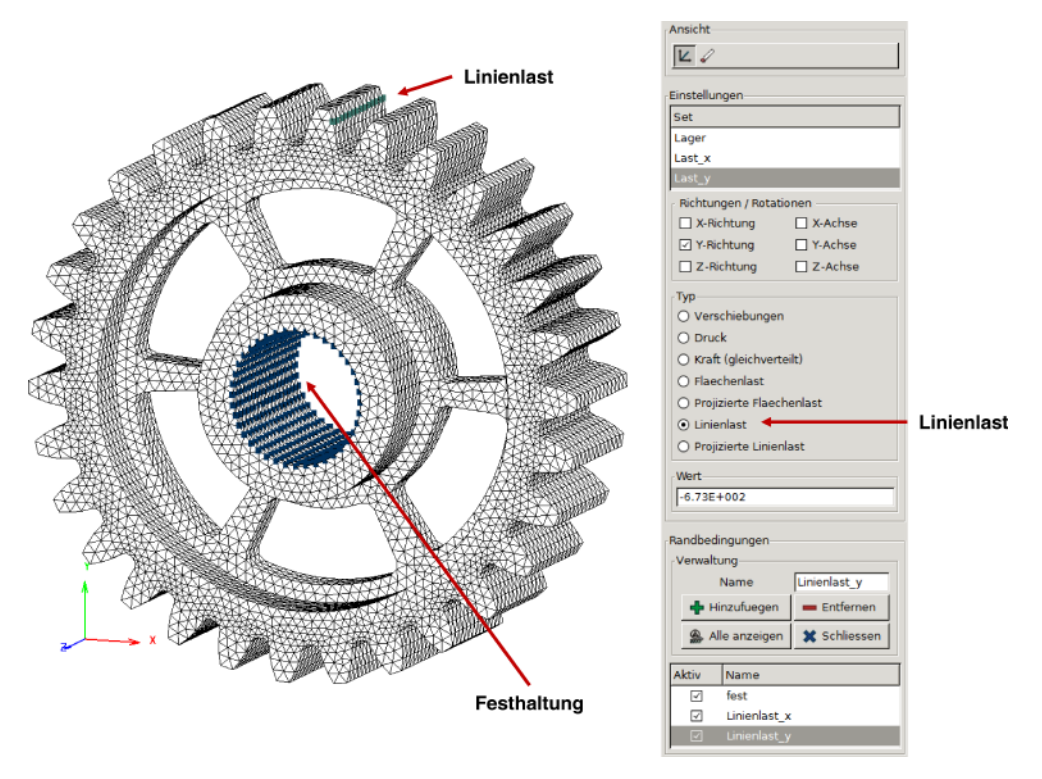

**Bild 13.26-3:** Linienlast und Festhaltung

#### **Material erstellen**

Verwenden Sie das Material Baustahl S235JR aus der Z88Aurora-Materialdatenbank.

#### **Berechnung starten**

Starten Sie die Berechnung mit dem "Pardiso-Solver".

#### **Ausgaben**

Die Aufbringung der Last als Linienlast (konstante Streckenlast) bewirkt eine gleichmäßige Verschiebung über die gesamte Breite der Zahnflanke. Die höchsten Vergleichsspannungen nach GEH treten in den Rippen am Übergang zur Nabe auf. Je nachdem welchen Zahn Sie zur Aufgabe der Linienlast verwenden, ändern sich die Ergebnisse leicht, da die Entfernung des Zahns zur inneren Versteifung des Zahnrads von Belang ist.

### **Index**

#### **Symbole**

3D-CAD-Programm 127

#### **A**

Algorithmus von Cuthill-McKee 180 AutoCAD 477, 479, 596, 641f. Automesher 180, 202, 473, 638

#### **B**

Balken 3, 13, 521 Balkenelement 19, 183 f., 596 Balkenfachwerk 111, 113, 128 Balken Nr. 2 mit 2 Knoten im Raum 655 Balkentheorie 67, 273 Bandbreite 176 f., 179 Bandspeicherverfahren 174, 176, 196 Beispiele VI, 3, 20, 69, 77, 182, 185, 473f., 477, 344, 531 Biegeträger 521

#### **C**

calloc 165, 171 CG-Verfahren 239 Characterverarbeitung 165 Cholesky-Verfahren 224f., 231, 253 f. Cholesky-Zerlegung 242 Compactmodus 619, 632 Compilation 10, 17, 19, 163 f., 189 f., 195, 201, 284

Compilieren 231 COSMOS-Format 310, 473 COSMOS Konverter 310 C-Programm 165, 170 Crout-Zerlegung 224 Cuthill-McKee 253 Cuthill-McKee-Algorithmus 370, 474, 592, 669, 678

#### **D**

Datei der Randbedingung 645 Diskretisierung 67 f. Doolittle-Zerlegung 224 Drehmomentmeßnabe 591 Dreieckslast 111 Dreiecksmatrix 177, 223 Dreieckszerlegung 222 Dreigelenkbogen 595 Druckbehälter 477, 577 Durchlaufträger 13, 19, 111, 113, 128, 273 f.

#### **E**

Ebener Spannungszustand 129 Ebener Träger 476 Eigenschwingungen 150 Eigenwertproblem 150 Einzelschrittverfahren 237 Elastizitätsmodul 32f., 275 Elastizitätstheorie V, 1, 3, 73, 269 Element-Steifigkeitsmatrix 6, 9, 14, 117, 273 Elementtangentenmatrizen 151 Exportieren 473, 531

#### **F**

Fachwerk 127, 476 Fangmodi 645 Finite Elemente Analyse V, 2 f., 5, 67 f., 163, 165, 174, 191, 221, 224, 226, 237, 270, 477 Flächenlast 95 f., 654 Formänderungsarbeit 71 Formfunktion 76 Fundamentaleigenschaft 76 f., 334 Funktionale 3

#### **G**

Gabelschlüssel 476 Gauß-Legendre-Quadratur 86 f., 89 Gaußpunkt 270 Gauß-Seidel-Verfahren 237 Gauß-Verfahren 222 GEH 276 Gesamtproblem 19 Gesamtschrittverfahren 237 Gesamt-Steifigkeitsmatrix 9 f., 17 ff., 191, 328, 678 Gestaltsänderungsenergie-Hypothese 276 Getriebewelle 128, 476, 512 Gitterrost-Verfahren 1 Gleichstreckenlast 95 Gleichungslöser VI, 20, 221, 253, 326 Gleichungssystem 6ff., 11f., 18 f., 164, 221 f., 224, 227, 235, 240 f., 246, 328

#### **H**

Hexaeder Nr. 10 mit 20 Knoten 476 Hüllenspeicherung 180

#### **I**

Integration 86 Integrationsordnung 86 Interpolationsfunktion 335 INTORD 86, 353 Isotropie 34 Iterationssolver 235, 325 iterative Verfahren 234

#### **J**

Jacobi-Determinante 92 f., 95, 200 Jacobi-Matrix 90, 336 Jacobi-Verfahren 196, 237, 239 Jennings-Speicherverfahren 174, 182, 196 JOR-Verfahren 238

#### **K**

Knotenkoordinaten 163f. Knotenkraft 285 Knotenkräfte 283 Knotennumerierung 180, 196, 338 Knotennummerierung 474 Knotenzahldifferenz 177 f. Koinzidenz 165, 337, 339, 341 Koinzidenzliste 163ff., 192, 338, 341 Koinzidenzvektor 166 f., 171, 271, 331, 670, 678, 337, 340 Konditionszahl 227, 240 Kontakt, Kontaktberechnung, Kontaktanalyse V, 61, 210, 215, 388, 481, 759 Konvektion 206, 321, 379, 480, 732 Konvergenzverhalten 235 Koordinatensystem 617 Kraft 269 Kraftmeßdose 478, 641

Kraftmeßelement 129, 478, 641, 646, 652 Kranträger 128, 476, 501 Kunststoffe 59 Kurbelwelle 477, 580ff.

#### **L**

Lager 3, 8, 13, 18 f., 477, 479, 617 Lagrange-Polynom 334 Lastverteilung 221, 646 LR-Zerlegung 223 LU-Zerlegung 175, 180, 196, 223

#### **M**

Massenmatrix 150 Materialgesetz 644 Materialmatrix 38, 73, 270 Materialnichtlinearitäten 47, 58, 156, 385 Materialplastizität 480, 745 MAXGS 170, 172 f., 312, 592, 619, 632, 670, 678 MAXKOI 170, 172 f., 312, 619, 632, 670, 678 MAXSOR 327 Methode von Ritz 3 Motif 779 f.

#### **N**

NASTRAN-Format 310 Natürliche Koordinaten 340 Netzgenerator 337 Netzgeneratordatei 644 Netzgenerierung 476, 479 Newton-Cotes Formel 86 Nicht-Nullelemente-Speicherung 174, 190, 196 NIFLAG 644 Normalspannungs-Hypothese 276 f.

#### **O**

Offsetvektor 166f., 271 OpenGL 350 Ottomotor 477

#### **P**

Plattenbiegung 39, 95 Plattenprobleme 23 Plattensegment 476, 530, 707, 712 Pointer 117, 165, 167, 170 f., 184, 186, 191 Pointervektor 181, 183, 185, 189, 191 f., 195, 201, 227, 231, 284 Polynom 334 Polynomgrad 76 positiv definit 224 Proportionalitätsgrenze 32

#### **Q**

Querdehnung 33 Querkontraktionszahl 33 f., 275 Querpreßverband 477, 549

#### **R**

Rahmen 111, 113 Randbedingung 8 f., 12 f., 197 f. Reaktionskräfte 285 Relaxationsparameter 238, 241 Rendern 351 RINGSPANN-Scheibe 254, 477 Rohr unter Innendruck 477, 539, 549 Rückrechnen 11 Rückrechnung 222, 269

#### **S**

Schalen 134 Schalenelemente 134 Scheibenproblem 476 f., 638 Schraubenschlüssel 68, 481, 478, 480, 342 f., 627 Schubanteil 39 Schubmodul 33 Schubspannung 36 Schubspannungs-Hypothese 276, 281 Serendipity-Element 68, 166, 335, 337, 343, 651, 653, 334 f. Serendipity-Hexaeder 271 Serendipity-Klasse 78

Serendipity Scheibe 80, 84, 177 f., 180, 630 f., 638 Serendipity Scheibendreieck 80 Serendipity-Tetraeder 78 Shift-Faktor 243 SICCG 242 Skalierungsverfahren 227 SKO-Verfahren 294, 481, 774 Skyline-Verfahren 174, 180f., 227 Solver 221, 312, 314, 327 SORCG 241 SOR-Verfahren 238 Spannung 71, 270, 273, 637 Spannungsanzeige 353 Spannungsberechnung 269, 276 Spannungs-Dehnungs-Schaubild 32 Speicherverfahren V, VI, 20, 163, 174, 180, 182, 196, 221 Spektralradius 235 SSORC 241 Stab 6 f., 9f., 67, 127 f., 131, 133, 166, 273 STL-Geometrie 477, 480, 563, 587, 639, 674, 753 Streckenlast 93

Strukturoptimierung 287 Superpositionsprinzip 34 f., 163

#### **T**

Temperaturanalyse 148 Testmodus 618, 632f. Tetraederkoordinaten 88 Topologieoptimierung 287, 292, 770, 774 Torsionsbalken 67, 127, 131 Toruselemente 140 Trimmen 481, 756

**U**

Umfahrungssinn 338

#### **V**

Verfahren der Konjugierten Gradienten 239 Vergleichsspannung 276, 648 Verschiebung 5, 8, 12 f., 198 f., 275, 362, 401 Verschiebungen 353 Verschiebungsfeld 69, 75 f.

Verschiebungsgrößen-Verfahren 8, 19 f. Verzerrung 131 Verzerrungs-Verschiebungs-Beziehung 36 f. Verzerrungs-Verschiebungs-Transformationsmatrix 74, 270 Virtueller Fixpunkt 618 Vorkonditionierungs-Matrix 240

#### **W**

Wärmeleitfähigkeitsmatrix 148 Welle 128 Wellenelement 273 f.

#### **Z**

Z88G 310 Z88O0.TXT 326 Z88O1.TXT 326 Z88O2.TXT 326 Z88O.OGL 351 Zahnrad 478, 617 Zoomen 629 Zugspannung 273 Zugstab 5 f., 33, 71